## MMARUZEN-YUSHODO

# LonSMaRT

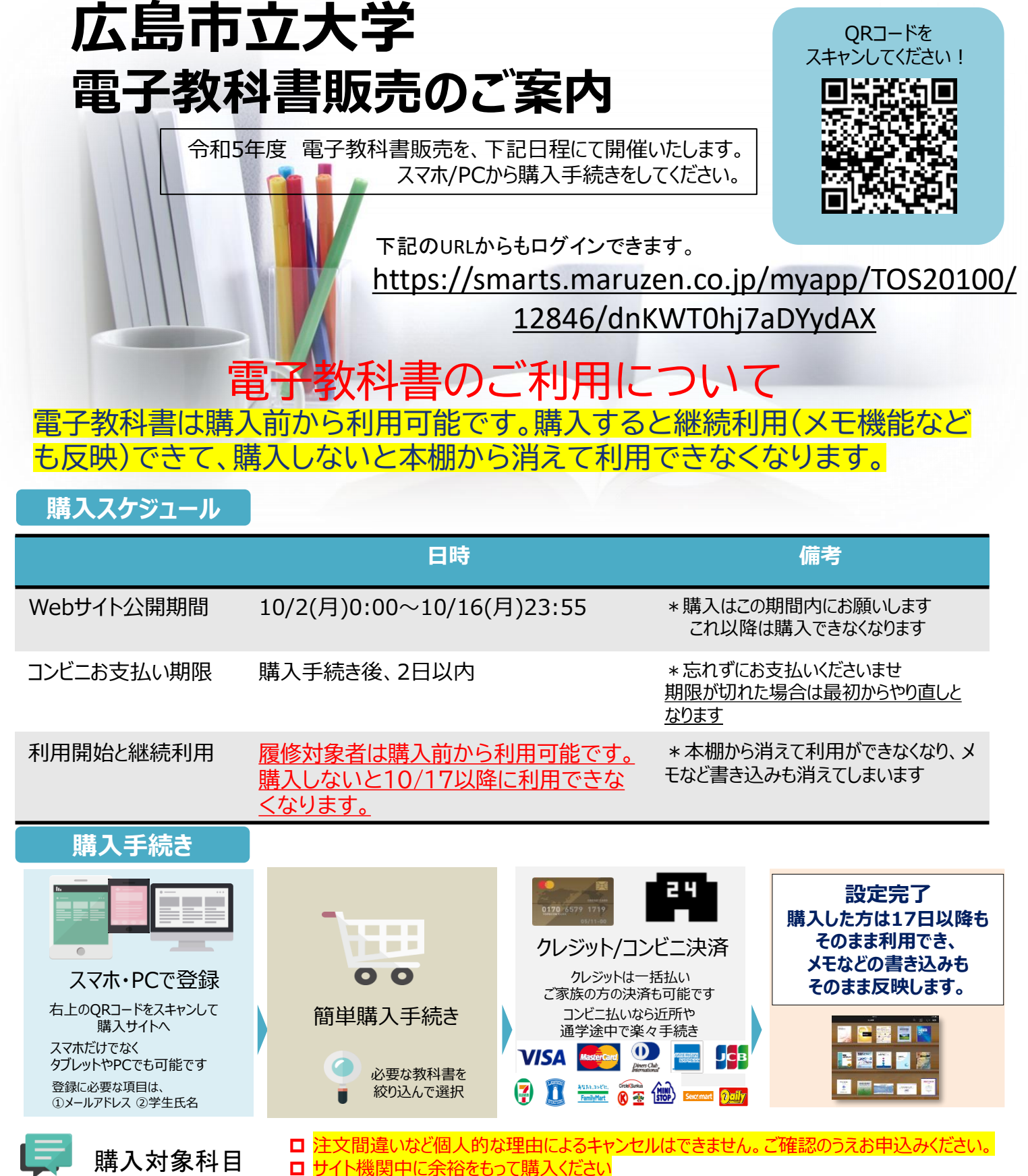

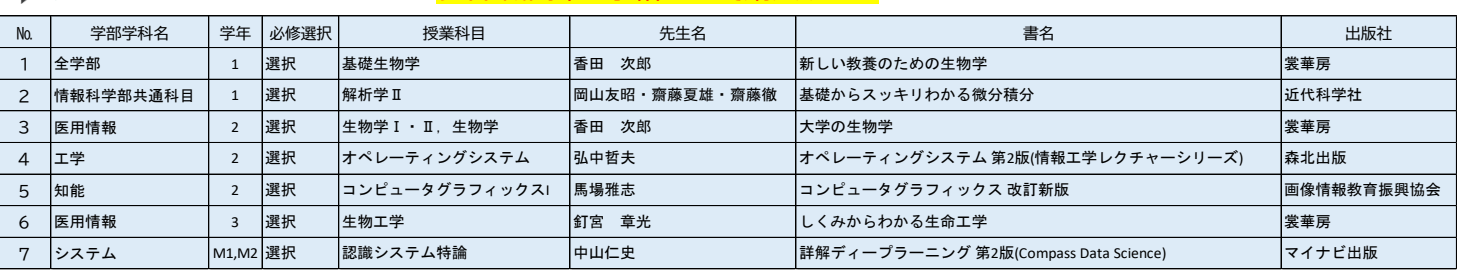

## MMARUZEN-YUSHODO

# LonSMaRT

## **購入フロー図解!! PCでも同様に進みます**

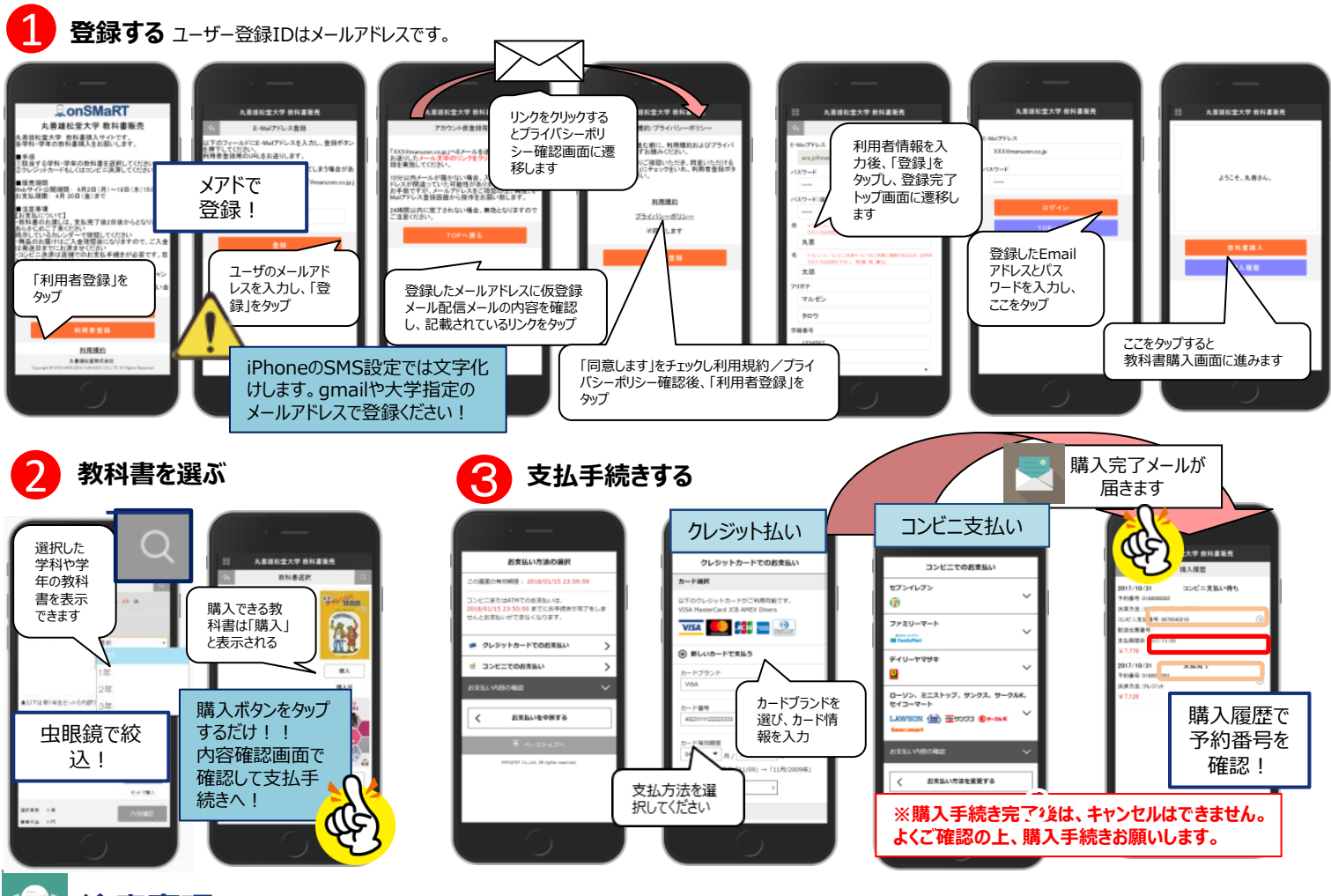

## **注意事項**

#### **申し込みから購入まで一気に!**

- ●本サイトでは、一度ブラウザを閉じる、あるいは支払画面 で支払を中断する等した場合、最初からやり直しになります。 ●購入時には中断する事なく選択から支払作業までを完
- 了してください。 ●なお、内容確認画面であれば、誤って選択した教科書の
- 削除や再選択など、やり直しは可能となっております。

#### **未払いは教科書が利用できなくなります**

- ●購入手続きを最後までしていただいて支払完了を確認し
- た方は継続利用の設定登録をしいたします。
- ●未支払いの場合は購入期間以降の利用ができませんの で、予めご了承ください。
- ●特にコンビニ払いは支払い期限がありますのでご注意く **ださい。**

#### **【onSMaRT推奨環境】** ●**スマートフォン**<br>[OS] iOS8-、Android4.1-[OS] iOS8- 、Android4.1-[Browser] Safari, GoogleChrome ご利用いただけません

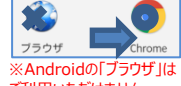

#### **手続き途中ならやり直し可能です**

- ●コンビニ支払をご選択された場合: 間違ってお申込みされた分の支払を行わず、 I 新規に教科書をお申込みください。
- ●クレジット支払をご選択された場合 onSMaRT担当デスク へご連絡ください。 **●お支払後のキャンセル・返品は出来ません。**
- 

#### **買い間違いにご注意ください**

●教科書購入の際は、先生名や書名を必ずご確認ください。 購入する教科書は、内容確認画面で必ず確認してください。 **間違って購入した場合も、キャンセルは出来ません。 ご注意ください。**

#### **商品を間違って購入した場合**

- ●返品は基本お受け出来ませんが、交換等のご 希望については、広島営業部までお問い合わせ 下さい。
- ●商品の状態が悪い場合は、お受けできない場 合がございます。

#### **公開期間終了後の対応**

●web販売期間終了後、教科書買 い漏れ、再度購入をご希望される場 合は、弊社までお問い合わせください。

#### ●**PC** [[Browser] Internet Explorer 11.x, Microsoft Edge, Safari, Google Chrome いずれも最新版

LINEのQRコードリーダは文字化けして読み取れません。 他のアプリをインストールしてお使いください。

# MMARUZEN-YUSHODO

丸善雄松堂株式会社 広島営業部 Email :mzhiro.customer@maruzen.co.jp 営業時間:9:00~17:30

#### 【教科書販売のお問い合わせ】

### ● onSMaRT担当デスク [smarts@maruzen.co.jp](mailto:smarts@maruzen.co.jp)

もしくは、onSMaRTの Web問い合わせフォームから

※メールが届かないドメイン指定の問い合わせは 別途携帯キャリアへお願いいたします

#### 利用者登録前 ログイン後・・・左上メニューから LonSMaRT **MELBRE 3 (Output T** 丸善雄松堂大学 **BEX BEREYOUT Order** asang sang 利用者情報の変更( よくある質問/FAC お問い合わせ(Contact お問い合わせ(Contao ログアウト(Logo